# COT215E-APK02

21.5" Open-Frame Monitor with 4mm

**SAW Touchscreens** 

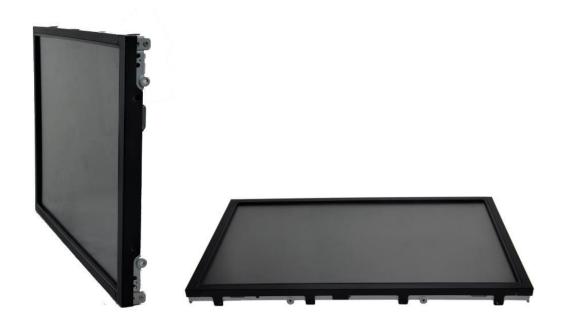

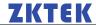

### **Safety Instructions**

- 1. Read these safety instructions carefully.
- 2. Disconnect this equipment from any AC outlet before cleaning. Use a damp cloth. Do not use liquid or spray detergents for cleaning.
- 3. For plug-in equipment, the power outlet socket must be located near the equipment and must be easily accessible.
- 4. Keep this equipment away from humidity.
- 5. Put this equipment on a reliable surface during installation. Dropping it or letting if fall may cause damage.
- 6. The openings on the enclosure are for air convection. Protect the equipment from overheating. DO NOT COVER THE OPENINGS.
- 7. Make sure the voltage of the power source is correct before connecting the equipment to the power outlet.
- 8. Position the power cord so that people cannot step on it . Do not place anything over the power cord.
- 9. All cautions and warnings on the equipment should be noted.
- 10. If the equipment is not used for a long time, disconnect it from the power source to avoid damage by transient over voltage.
- 11. Never pour any liquid into an opening. This may cause fire or electrical shock.
- 12. Never open the equipment. For safety reasons, the equipment should be opened only by qualified service personnel.
- 13. If one of the following situations arises, get the equipment checked by service personnel:
  - A) The power cord or plug is damaged.
  - B) Liquid has penetrated into the equipment.
  - C) The equipment has been exposed to moisture.
  - D) The equipment does not work well, or you cannot get it to work according to the user's manula.
  - E) The equipment has been dropped and damaged.
  - F) The equipment has obvious signs of breakage.
- 14. DO NOT LEAVE THIS EQUIPMENT IN AN UNCONTROLLED ENVIRONMENT WHERE THE STORAGE TEMPERATURE IS BELOW -20℃ OR ABOVE 60℃. THIS MAY DAMAGE THE EQUIPMENT.

www.zktek.com - 2 -

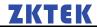

### 1.1 Introduction

- Long lasting product cycle-enclosure controlled by touch specifications
- Future generation panels phased-in without external changes
- High quality panel with high brightness, high contrast ratio and broad viewing angle
- Multiple mounting options including VESA mount, horizontal or vertical bracket-mount
- Compact and slim profile for easy integration from side,top and bottom
- SAW technology on pure glass for the ultimate in image quality
- Finger or gloved hand operation
- Dual USB/Serial touch interface port
- Worldwide agency approvals

### 1.2 Product Features

#### 1.2.1 General

| Model                     | COT215E-APK02                                                  |  |
|---------------------------|----------------------------------------------------------------|--|
| Series                    | Dust-proof and Compact                                         |  |
| <b>Monitor Dimensions</b> | Width: 512mm Height: 298mm Depth:54.3mm                        |  |
| Weight (N.W/G.W)          | 8Kg / 9.5Kg (Approx.)                                          |  |
| LCD Type                  | 21.5"WSXGA Color TFT-LCD                                       |  |
| Video Input               | VGA and DVI                                                    |  |
| Recommend                 | 1920*1080@60Hz                                                 |  |
| OSD controls              | Allow on-screen adjustments of Brightness, Contrast Ratio,     |  |
|                           | Auto-adjust, Phase, Clock, H/V Location, Languages, Function,  |  |
| Power Supply              | Type: External brick                                           |  |
|                           | Input (line) voltage: 100-240 VAC, 50-60 Hz                    |  |
|                           | Output voltage/current: 12 volts at 4 amps max                 |  |
| Mount Interface           | 1)VESA 75mm and 100mm                                          |  |
|                           | 2)Mount bracket, horizontal or vertical                        |  |
| Regular Warranty          | 3 years for SAW Sensor; 3 years for controller; 1 year for LCD |  |
| Agency Approval           | FCC,CE                                                         |  |

### 1.2.2 LCD Specification

| Active Area(mm)           | 476.64(H)×268.11(V) |
|---------------------------|---------------------|
| Resolution                | 1920x1080@60Hz      |
| Dot Pitch(mm)             | 0.24825×0.24825     |
| Nominal Input Voltage VDD | +5.0V(Typ)          |
| Viewing angle (v/h)       | 89789°              |
| Contrast                  | 3000:1              |
| Luminance(cd/m2)          | 250                 |
| Response Time             | 5s/20s              |
| Support Color             | 16.7M colors        |
| Backlight MTBF(hr)        | 50000               |

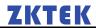

#### 1.2.3 Touchscreen Specification

| Туре                   | SAW touch Surface Acoustic Wave(SAW) |
|------------------------|--------------------------------------|
| Resolution             | 4096x4096                            |
| Light Transmission     | 92%                                  |
| Touch Life Cycle       | 50 millions                          |
| Touch Response time    | 16ms                                 |
| Touch System Interface | RS-232 and USB interface             |
| Power consumption      | +5V@80mA                             |

#### 1.2.4 External AC Power Adapter

| Output | DC 12V /4A            |
|--------|-----------------------|
| Input  | 100-240 VAC, 50-60 Hz |
| MTBF   | 50000 hr at 25℃       |

#### 1.2.5 Environment

| Operating Temp. | 0~50 <b>?</b> C   |
|-----------------|-------------------|
| Storage Temp.   | -20~60 <b>?</b> C |
| Operating RH:   | 20%~80%           |
| Storage RH:     | 10%~90%           |

## 1.3 System setup

### 1.3.1 Preparing for First-time Use

Before you start to set up the LCD Monitor, You should have at least the following items ready in your accessory box:

- A) 12V DC Power adapter;
- B) Power cord for adapter;
- C) VGA cable;
- D) RS-232 cable or USB cable
- E) L-brackets: Two standard L-brackets are included
- F) CD driver for LCD Monitor

### 1.3.2 I/O arrangement

The diagram shows the VGA port, RS-232 port, USB port and DC Power inlet

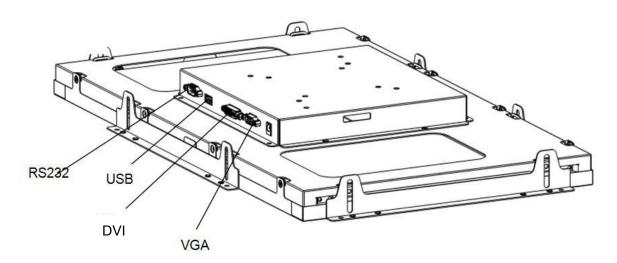

### 1.3.3 OSD Control

#### **OSD** buttons

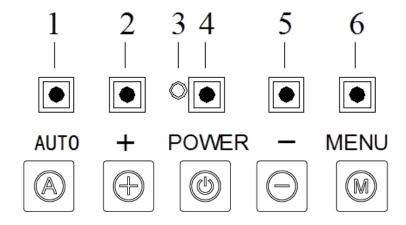

#### **Adjusting with OSD control**

Five different keys are well-defined for operation . They are labeled on the keypad.

- A) [Power] Key is designated for Power On/Off
- B) **[Menu]** Key is designated for Menu/Enter function depending on the selected item. Pressing [Menu] can invoke OSD menu. After that, [Menu] is also an entry key.
- C) [+] key is designated for selection function in up direction in OSD menu and also to increase the value on selected function.
- D) [-] key is designated for selection function in down direction in OSD menu and also to decrease the value on selected function.
- E) **[AUTO]** key is designated for invoking AUTO ADJUST function at any time once is pressed for H-position, V-position, Pixel Clock and Phase for an optimal image.

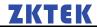

### 1.3.4 Setup the driver

- 1. Make sure the Touchscreen Cable is properly connected. The Setup program cannot configure the touchscreen without it.
- 2. Insert the CD Kit into your PC system's CD drive.
- 3. Click the SETUPEXE installation program. The Setup program begins to execute and load the TOUCH driver.
- 4. Follow the instructions displayed on the screen. Make your selections carefully when ansereing questions to complete the installation.

### 1.4 Mechanical Dimension

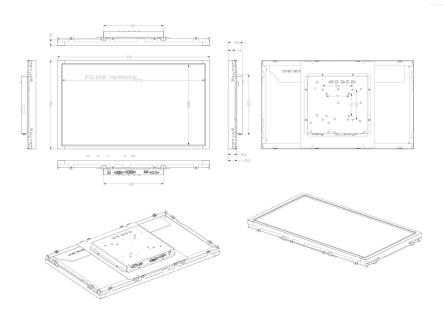

# 1.4.1 Touch Monitor Mounting guide

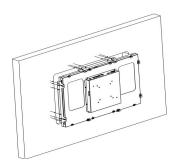

www.zktek.com - 6 -

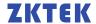

- 1. Build 8 screw studs along the four sides of the cut out opening based on the dimension given on the drawing above.
- 2. Tighten the screw stud with hex nut and make sure it is stable.

### 1.4.3 Exploded Diagram

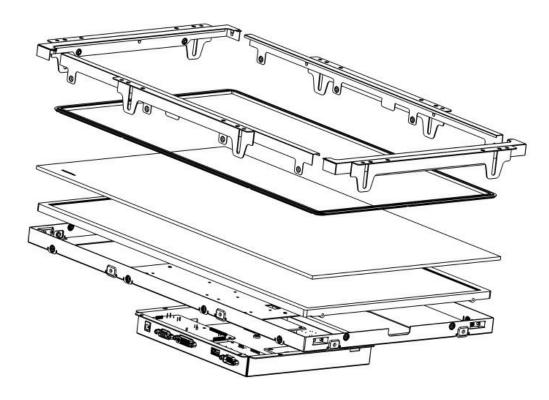

### 1.5 Electrical Block Diagram

The LCD touch monitor is constructed based on steel open frame architecture. It consists of a 22" LCD panel, an DC to AC inverter board to support a set of cold cathode fluorescent light, an analog to digital converter board (AD Board) to convert analog RGB signals to digital ones, and a touchscreen used as a pointing device. A metal chassis supports the whole module.

#### **Block Diagram**

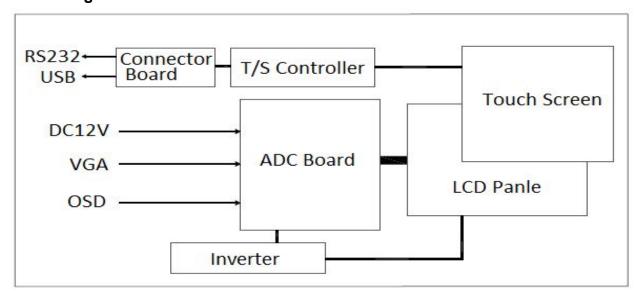

www.zktek.com -7 -

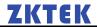

### 2.0 Solutions to Common Problems

| Problem                          | Suggestion(s)                                                                                                    |
|----------------------------------|----------------------------------------------------------------------------------------------------|
| The monitor does not respond     | 1)Check that the monitor's Power Switch is on.                                                                                                    |
| after you turn on the system     | 2)Turn off the power and check the monitor's power cord                                                                                                    |
|                                  | and signal cable for proper connection.                                                                                                    |
| Characters on the screen are dim | Refer to the About Touchmonitor Adjustments section to                                                                                                    |
|                                  | adjust the brightness.                                                                                                    |
| The screen is blank              | 1)During operation, the monitor screen may automatically turn off as a result of the Power Saving feature. Press any key to see if the screen reappears.  2) Refer to the About Touchmonitor Adjustments section to |
| Screen flashes when initialized  | Turn the monitor off then turn it on again.                                                                                                    |
| "Out of Range" display           | Check to see if the resolution of your computer is higher                                                                                                    |
|                                  | than that of the LCD display.                                                                                                    |
| Touch doesn't work               | Make sure the touch cable is securely attached at both ends.                                                                                                    |

# 3.0 Typical Application

Gaming/Casino Systems
Outdoor and indoor Kiosks
Entertainment
Transport and Ticketing
Hospitality
Banking
Customizsed Solutions